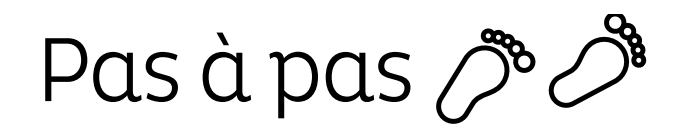

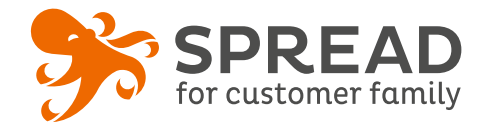

# **LE TEST DE PERSONNALITÉ**

Créez facilement un test de personnalité adapté à votre secteur d'activité afin d'animer votre site mais également en profiter pour qualifier votre base. Vous pouvez effectuer un tirage au sort si vous le souhaitez.

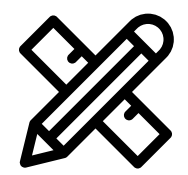

### **Avant Paramétrage**

- ☐ **Déterminez les personnalités** possibles
- ☐ **Déterminez les questions** que vous souhaitez poser et les **personnalités qui correspondent aux réponses**
- ☐ Si besoin, récupérez **les URLs des vidéos** que vous souhaitez associer aux questions
- ☐ **Planifiez** les dates de début et de fin
- ☐ Créez les **visuels**
- ☐ Pensez à mettre un **règlement** si vous réalisez un tirage au sort

## **Visuels à prévoir**

- ☐ Image de gauche du module : **Voir page 2**
- ☐ Images associées aux **questions** et **personnalités** : **315px de hauteur**  maximum et largeur libre
- ☐ Image de partage: **470px x 246px**
- ☐ Visuels pour les newsletters et les emails transactionnels : **600 px** de largeur
- ☐ Visuels pour widget: Voir la **documentation** "Format des images" du guide.

### **Avant activation**

- ☐ Personnalisez le **design du module** (Paramétrage > Design du module )
- ☐ Personnalisez le **design des emails** de confirmation et d'invitation (Paramétrage > Design des emails)
- $\Box$  Assurez-vous que vous n'avez pas oublié des réponses possibles aux questions \*Dès le premier participant il n'est **plus possible de rajouter des réponses**
- ☐ **Activer ou désactiver le partage pour doubler les chances.** \*Dès le premier participant il n'est **plus possible de modifier**
- ☐ Vérifiez la **redirection** du widget vers le module de l'opération
- ☐ Programmez votre **module** ainsi que votre **widget** aux **mêmes dates et heures**
- ☐ **Testez** l'opération dans sa totalité ( widget > module > partages > emails)
- ☐ Supprimez les **participations tests** dans la liste des participants
- ☐ Préparez la **newsletter** de lancement et les posts sur les **réseaux sociaux**

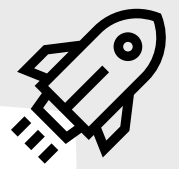

#### **Au lancement**

# **Pendant l'opération**

- ☐ Assurez-vous de l'**affichage** du widget et du **renvoi** vers le module
- ☐ Lancez votre **campagne de communication**, n'oubliez pas les sources dans les URL
- ☐ Postez les publications sur les **réseaux sociaux** et envoyez une **newsletter pour rebooster les participations**  auprès de votre Customer Family

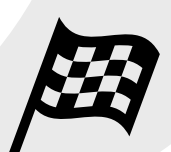

## **Après clôture du jeu**

- ☐ Analysez les **statistiques**
- ☐ Créez un **template personnalisé** pour l'email du tirage au sort si vous souhaitez réalisé un tirage au sort (facultatif) Template utilisé : TIRAGE AU SORT
- ☐ Effectuez le **tirage au sort** dans la liste des participants
- ☐ Envoyez un **email personnalisé aux participants** de l'opération et **annoncez les gagnants et/ou remerciez-les d'avoir participé.**

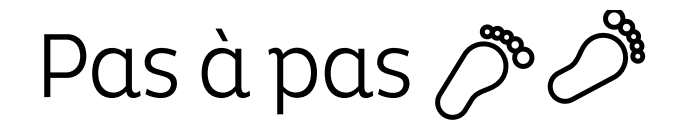

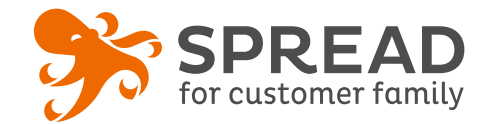

# **IMAGE DE GAUCHE**

### **BrandAlley - Image de gauche**

Insérez une image de **270px de largeur x 1000px de hauteur** avec le contenu principal de l'image dans la **partie haute de l'image** (270px x 460px) . Seule cette partie haute est constamment visible.

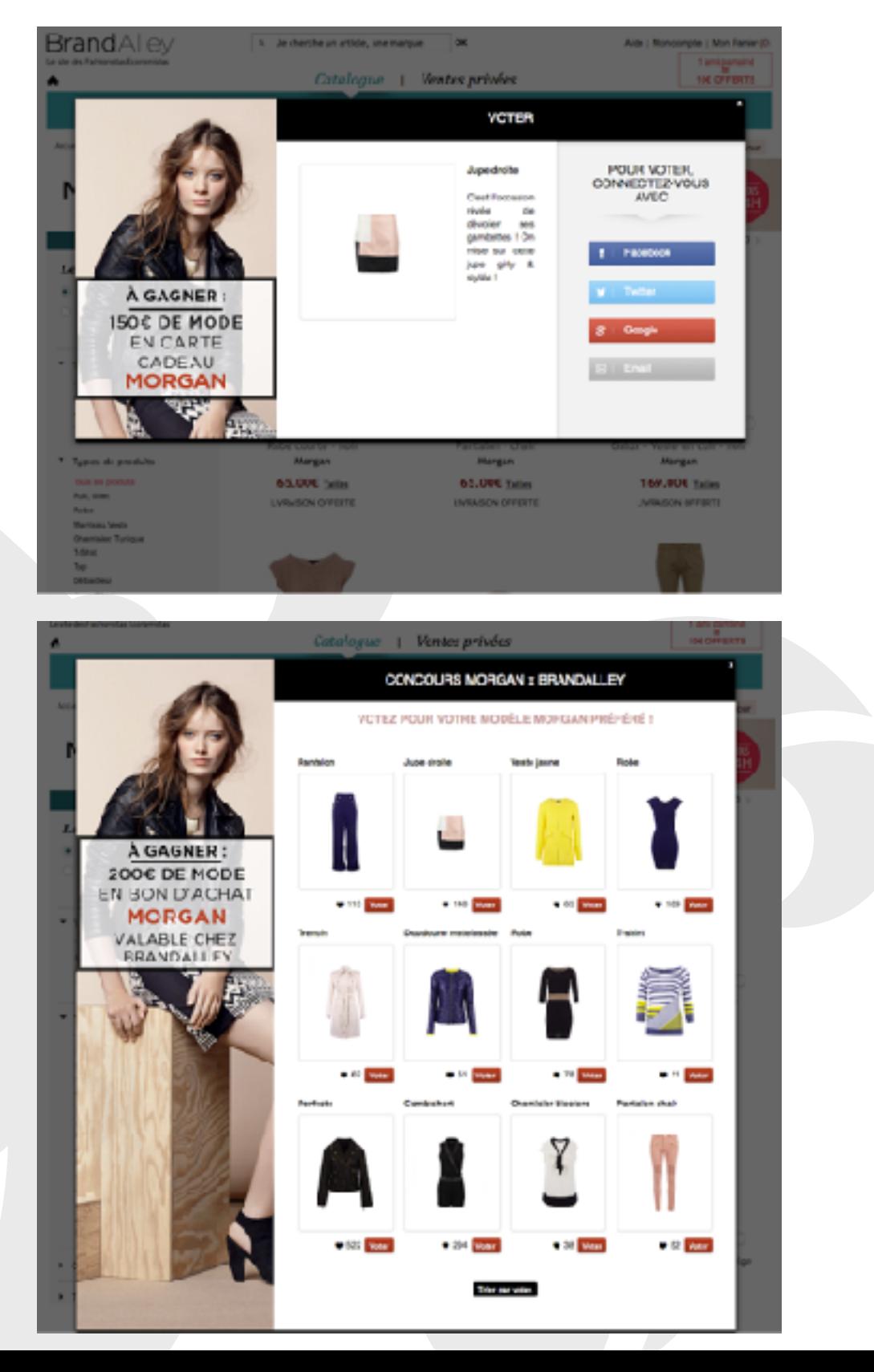

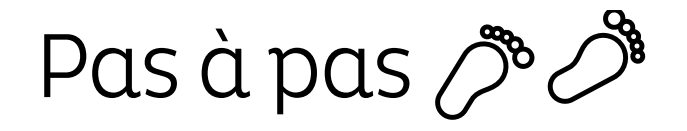

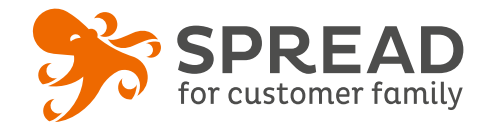

# **EXEMPLES**

### **Etape Quiz**

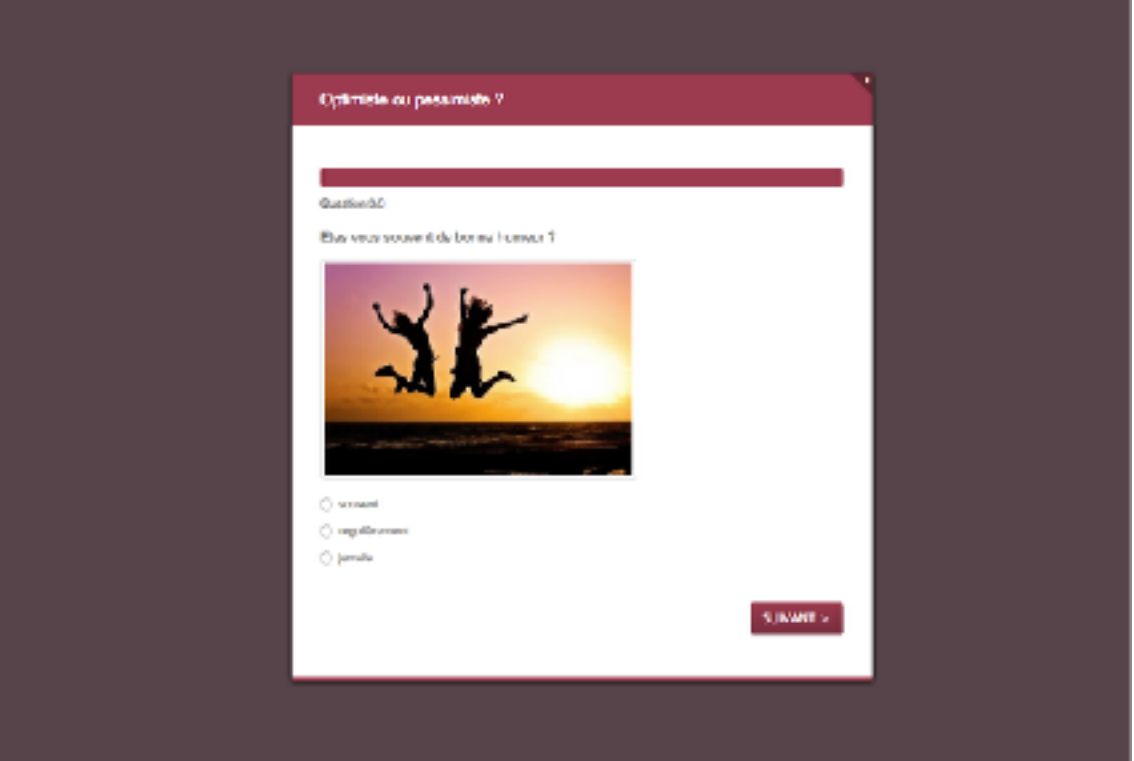

## **Etape résultat**

#### Optimista ou possimista 2

#### Votre test de personnalité

#### Vous êtes 50% optimiste

Les personnes optimistes génératé du bien-the pour elles-sylmes et pour les personnes qui les sessurem. Elles sons daudes pour voir le césti pochif d'une<br>cliencies lieu de restat bloque nor les salétas. Elles ont choisi l'optimisme common elle et construitent leur me a pertir de les 1 fest anyoni que même alliy a certains. traits de la personnaité qui la favorisert, être optimiste est plus lié à la séfecion et t la parague.

INVESTIGAMENT